# Jail

frank

#### What is jail?

Lightweight container that isolate processes/ access to file system/network stack

- Introduced in FreeBSD 4.X
- Build upon the concept of chroot
- Operating-system-level virtualization

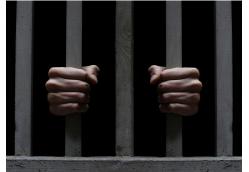

#### Jail v.s. chroot

Jails differs from chroot by the level of separation:

Chroot limits scope of filesystem for the process While Jail isolates processes from the rest of system

#### Jail v.s. VM

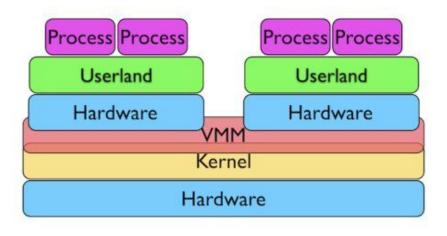

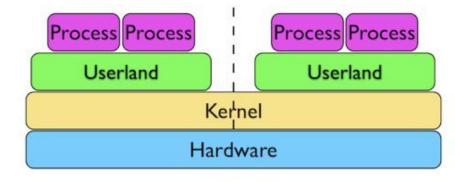

VM Jail

### Jail: Advantage

#### Jail

- Easy to deploy and maintain
- Boot up fast (within seconds, while VM takes minutes)
- Much less overhead (Disk I/O, emulated NIC, CPU)

#### How to create a jail?

A jail is characterized by four elements:

- Path: the starting point from which jail is entered
- Hostname: Hostname used by jail
- IP address: IP assigned to the jail
- Command: the path name of executable to run inside the jail

#### How to create a jail?

#### **Basic Jail Environment:**

```
/myjail: place to put our jails, the "Path" of jail /myjail/bin, /myjail/sbin: basic tools /myjail/lib,/myjail/libexec: library dependencies /myjail/dev: devfs
```

```
# jail -c jid=1 name=myjail path=/myjail mount.devfs \ ip4.addr="127.0.0.1" host.hostname=myjail \ command="/bin/sh"
```

### How to create a jail?

There must be at least one process attached to specific jail. Otherwise, set *persist* parameter.

# jls // list running jails

### When will a jail be destroyed?

Jail will be destroyed when no process is running in jail, unless "persist" is specified.

Jails with "persist" propertie may be destroyed manually using "jail -r <JID/Name>"

#### Create a jail with freebsd world

# fetch "http://ftp.tw.freebsd.org/pub/releases/amd64/10.1RELEASE/base.txz"

# mkdir /myjail // jail path

# tar -xf base.txz -C /myjail // extract base into jail path

# freebsd-update -b /myjail fetch install // upgrade base system

#### Create a jail with freebsd world

```
# jail -c name=myjail path=/myjail \
ip4.addr=vmx0|127.0.0.10/24 mount.devfs \
host.hostname=myjail.urcrazy.net \
exec.start="sh /etc/rc" \
exec.stop="sh /etc/rc.shutdown"
```

#### **Managing Jails**

#### Start jails upon system boot:

```
In rc.conf: jail_enable="YES"
```

#### Saving jail configurations in /etc/jail.conf:

```
myjail {
     path=/myjail;
     mount.devfs;
     host.hostname=myjail.urcrazy.net;
     exec.start="sh /etc/rc";
     exec.shutdown="sh /etc/rc.shutdown";
     ip4.addr="127.0.0.1";
}
```

### **Managing Jails**

Start/Stop all jails: # service jail start/stop

Start/Stop specfic jails:
# service jail start/stop <jail name>

#### Managing multiple Jails

per jail base system:

- waste of space
- adds complexity to system adminstration

Solution?

Shared-base-system Jails

### Managing multiple Jails

Common Implementation:

- Using ZFS
  - easy to backup/snapshot/clone

Separate read-only and read-write areas Read-write area:

- /usr/local
- /usr/X11R6
- /usr/home or /home
- /tmp
- /var
- /root

/usr/ports/distfiles

```
# cd /jail/basejail
# mv etc tmp var root ../skel
# mv usr/local ../skel/usr-local
# mkdir s
```

```
# In -s /s/etc etc
# In -s /s/home home
# In -s /s/root root
# In -s /s/usr-local usr/local
# In -s /s/usr-X11R6 /usr/X11R6
# In -s /s/distfiles usr/ports/distfiles
# In -s /s/tmp tmp
```

```
# cd ../skel
# mkdir home usr-X11R6 distfiles
```

```
for each jails:
create directory
/jail/${jail_name} and /jail/${jail_name}_rw
```

copy file in /jail/skel into /jail/\${jail\_name}\_rw cpdup /jail/skel/ /jail/\${jail name} rw

create individual fstab file fstab.\${jail\_name}

```
/jail/basejail /jail/${jail_name} nullfs ro 0 0 /jail/${jail_name}_rw /jail/${jail_name}/s nullfs rw 0 0
```

Further simplify jail.conf using variables and wildcard

```
* {
    path=/jail/$name;
    mount.devfs;
    mount.fstab=/jail/fstab.$name;
    devfs_ruleset=4;
    host.hostname=$name.urcrazy.net;
    exec.start="sh /etc/rc";
}
exec.shutdown="sh /etc/rc.shutdown";
}

    jail01 {
        ip4.addr="127.0.0.1";
        jail02 {
              ip4.addr="127.0.0.2";
              exec.shutdown";
        }
        exec.shutdown="sh /etc/rc.shutdown";
}
```

#### Recap

To create new jail:

- 1. create jail and jail rw directory
- 2. copy /jail/skel/ into jail\_rw directory
- 3. mount read-only basejail to jail directory
- 4. mount jail rw to jail/s
- 5. do 2 and 3 with individual fstab file
- 6. add jail configuration into jail.conf

### Managing Jail using tools

There are tools designed to aid jails managements

- qjail
- ezjail

### Managing Jail using ezJail

```
# pkg install ezjail# ezjail-admin install -p
```

```
To create jail
# ezjail-admin create <jail name> <jail ip>
To list jail
# ezjail-admin list
```

### Managing Jail using ezJail

To enter jail console: # ezjail-admin console <jail name> To create archive for jail # ezjail-admin archive <jail name> To deploy jail from archive # ezjail-admin create -a <archive>

# **Jail Networking**

#### **Using NAT**

# ifconfig lo1 create

jail1 ip: lo1|10.0.0.1/24

jail2 ip: lo1|10.0.0.2/24

In rc.conf: cloned\_interfaces="lo1"

# **Jail Networking**

#### **Using NAT**

pf.conf:

```
ext_if="vmx0" jail if="lo1"
```

nat on \$ext\_if from \$jail\_if to any -> \$ext\_if

### **Jail Networking**

Ping command returned
Operation not permitted

#### **Solution:**

allow.raw\_sockets =1;

### Fine tunning Jail

Jail has many restrictions, some of them can be tuned via setting sysctl and jail.conf parameters.

Make sure you know exactly what you're doing

# sysctl -d security.jail.param